# Through the cracks

Preventing vapor intrusion exposure in Wisconsin and keeping children and families safe

# Wisconsin Site Evaluation Program

Bureau of Environmental and Occupational Health | Department of Health Services Visit us at dhs.wisconsin.gov/eh | Contact us at DHSEnvHealth@dhs.wisconsin.gov P-03070

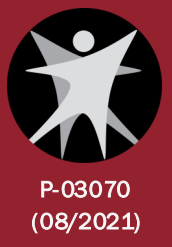

# **CONTENTS**

[Introduction](#page-2-0) [Create an Inventory](#page-5-0) [Screen and Prioritize](#page-17-0) Implement Prevention Measures

Appendix: [Additional Business Categories with Potential for Contamination](#page-30-0)

# <span id="page-2-0"></span>**INTRODUCTION**

# **Purpose**

This document provides practical tools to prevent vapor intrusion exposure for people in your community. This proactive approach can raise awareness of this invisible health risk and offers simple, low-cost solutions to your city, its citizens, and developers working in your area.

# **What is vapor intrusion?**

When a commercial business or industrial site spills chemicals into the environment, some of them end up in the ground and can stay there for a long time. Certain types of chemicals, such as volatile organic compounds (VOCs), can turn into vapor. The vapor can move through soil and along underground utility lines to the foundation of a nearby building. When the vapor enters the building through cracks in the foundation or along utility lines, this is called **vapor intrusion**. Vapor intrusion can present health risks to building occupants who breathe in the chemical vapors.

# **Radon vs. Chemical Vapors**

Vapor intrusion is similar to the concept of radon gas entering homes. However, while radon gas occurs naturally in soil, vapor intrusion results from chemical contamination.

# **Vapor intrusion and dry cleaners: the connection**

# **Contamination was common**

Unfortunately, housekeeping practices in the past weren't what they are today. Businesses frequently spilled or dumped their cleaning solvents, which left contamination in the ground. Many of these past businesses were dry cleaners that operated in the mid-20th century. The chemicals that former dry cleaners often left behind are well documented and the health risks related to the resulting contamination are now better understood.

# **Former dry cleaners remain hidden**

While contamination is common on large industrial properties, these locations—unlike former dry cleaning sites—are usually known and regulatory processes are more likely in place to deal with the contamination. Former gas stations, for example, are often linked to petroleum contamination from leaking underground storage tanks, but these tanks are closely tracked by state regulatory agencies. In addition, petroleum-related compounds tend to break down in the environment faster than the solvents used in dry cleaning operations. Dry cleaners are unique in that they come and go from small commercial spaces over the decades and there may not be any obvious signs of the former operation or the long-lasting contamination they may have left behind.

# **Contamination is near where people live**

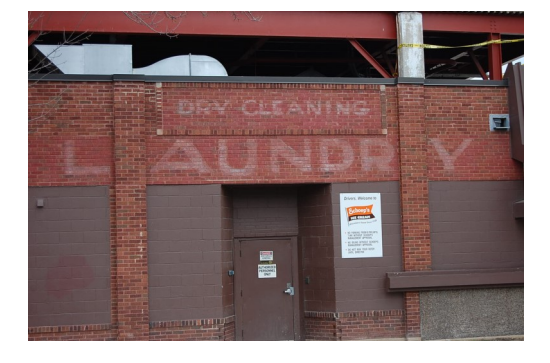

**Did You Know?**

Thousands of forgotten former dry cleaners are estimated to be in the state of Wisconsin.

Dry cleaners are often next to or have been redeveloped into residential housing. They can also be a low-cost option for housing child care facilities. Whether residential or commercial, the owners and occupants of buildings near former dry cleaners are often unaware of the contamination left behind or the health risks it may present to them.

# **Health effects associated with chemical vapor exposure**

**Tetrachloroethylene** (commonly called **PCE** or **Perc**) is a manufactured chemical that is widely used in the drycleaning of fabrics, including clothes. PCE became the predominant dry cleaning chemical solvent used after 1930 and is still used today.

Because it can persist for decades in the environment, PCE from past spills is commonly found where dry cleaners formerly operated. Once in the ground, PCE can break down into **trichloroethylene** (or **TCE**). Both PCE and TCE produce invisible vapors that cannot be sensed by the nose, so contamination often remains undetected.

PCE and TCE can easily vaporize and move from the ground into the indoor air of a building, where occupants can breathe it in. Long-term exposure to high levels of PCE and TCE may adversely affect the blood; kidneys; liver; immune and nervous systems; and reproduction and development. Long-term exposure to TCE and PCE may increase the risk for certain cancers, including kidney cancer. Exposure to TCE has been linked to fetal heart defects in the first trimester of pregnancy, even at low levels.

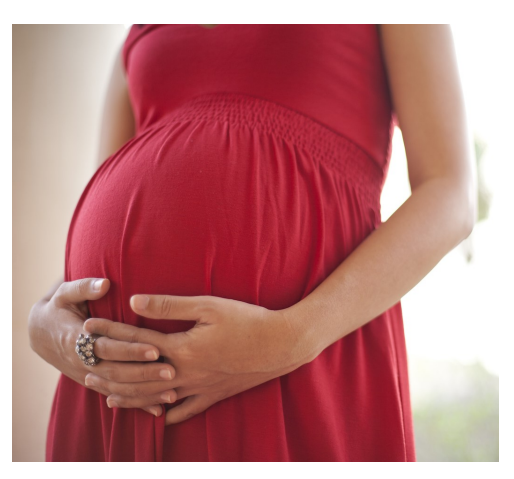

### **Focus on Younger Women**

While exposure to TCE can affect everyone, prevention efforts focus on women of childbearing age due to the potential serious effects of TCE on the developing fetus.

# **Why focus on prevention?**

Cleanup of environmental contamination is preferred, but it is not always possible, can take a long time, and is costly. *Prevention* of vapor intrusion exposure can be done now to protect human health with minimal financial burden.

Cleanup of historical contamination can prevent vapor intrusion; but it is estimated that only 10 to 15 percent of the former dry cleaners have completed or are undergoing cleanup of their environmental contamination. While cleanup of contamination is preferred for the large number of remaining dry cleaners, it is important to consider the following:

- Most owners of former dry cleaners are gone, and properties are now owned by unsuspecting individuals or small businesses.
- $\triangleright$  If testing finds contamination, the current property owner must perform the environmental cleanup if the former owner of the dry cleaner is not financially able to or cannot be located.
- Environmental cleanups at former dry cleaners can be very costly and take a long time.

Because vapor intrusion exposure is a primary health concern and prevention can be accomplished voluntarily

## **The Law in Wisconsin**

Wisconsin Stat. § 292.II, the "spill law," requires investigation and cleanup of hazardous substances discharged to the environment. The law requires that a spill of a hazardous substance be reported to the Department of Natural Resources (DNR) when there is evidence of a discharge.

Many historical spills are found by testing for chemical contamination in the ground. **If you test for and find contamination, it must be reported to DNR.**

Once a spill is reported to DNR, the law to investigate and clean up the environment is in effect.

and relatively cheaply, this toolkit focuses on eliminating the potential for exposure to vapors.

# **Three steps to prevent vapor intrusion exposure**

The process consists of three steps: inventory, prioritization, and prevention. Below you will find an overview of each step, including several decision points that your team will need before proceeding with the project.

# Create an Inventory

Collect historical records and record the address of former dry cleaners and related businesses in your community. At the end of this step you will have copies of the records used and a table summarizing:

- Business name and address.
- Type of business (e.g., dry cleaner vs. other types listed in Appendix).
- Years of operation.

# **Tip: Use phone books!**

Old phone books are often the most useful resource for finding past businesses.

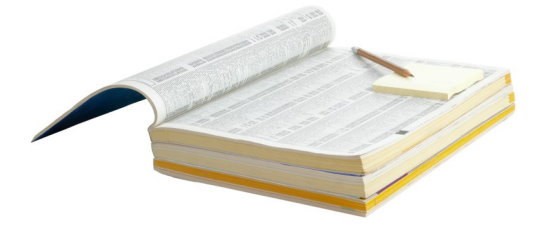

# Screen and Prioritize

The properties in your inventory can be ranked to prioritize when and where vapor intrusion exposure prevention measures should be implemented. The ranking factors include:

- Likelihood for contamination (e.g., longer duration of operation = higher likelihood).
- Whether contamination has been cleaned up (e.g., cleaned up = lower vapor intrusion risk).
- Current land use near each former dry cleaner (e.g., childcare or residential property = higher priority).

# 3

1

2

# Implement Prevention Measures

Take action to prevent vapor intrusion exposure in your community. Follow best practices for implementing prevention measures, such as:

- Installing a vapor mitigation system.
- Limiting uses of the building or nearby property to minimize harmful exposures (especially for vulnerable populations, such as young children and women of childbearing age).
- Following recommendations for construction in the right-of-way.

<span id="page-5-0"></span>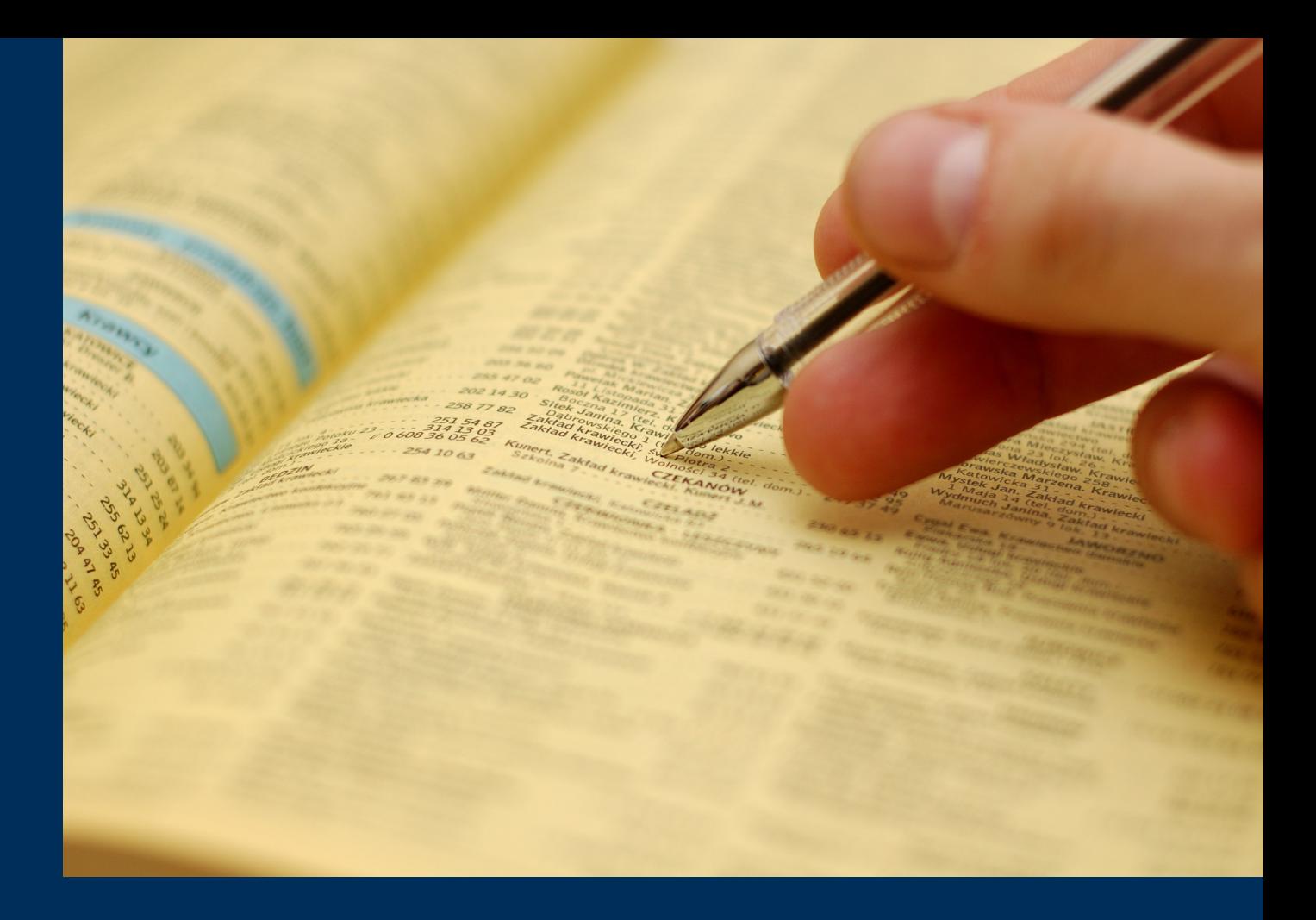

# Create an Inventory

# **Summary**

The process starts by reviewing old phone books and/or other historical records, copying (or scanning) key pages, and recording information about the former dry cleaners and related businesses. The goal is to create concise tables that summarize key information (for example, address, type of operation, years of operation). These tables will become the inventory for your community.

# **Purpose**

Historical businesses are often identified in old phone books and city directories. Information in this format can be disorganized and difficult to evaluate. Taking the time to assemble historical information into an electronic spreadsheet will provide you with a readily accessible inventory of potentially contaminated properties, which can be used now and in the future to address vapor intrusion in your community.

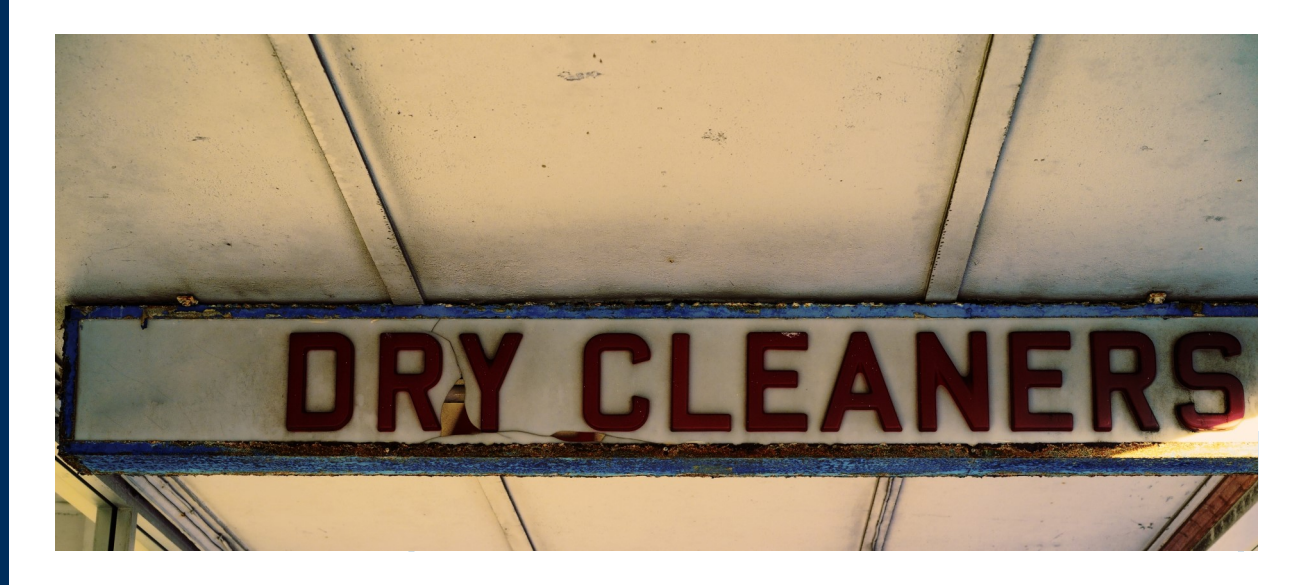

# **Plan Ahead**

### **Estimated time**

The time required will depend on the size of your municipality and ease of access to historical records. For example, approximately 80 hours were needed to complete the inventory of former dry cleaners for a mid-sized urban city in Wisconsin.

### **Skills**

Creating an inventory requires basic knowledge of a spreadsheet application such as Microsoft Excel, attention to detail, and the ability to understand the broad project objectives. In most cases, the work can be completed by an intern or entry-level staff person. However, some municipalities may choose to hire an environmental professional, especially if they choose to expand their inventory beyond former dry cleaners and related businesses.

### **Materials**

- $\Box$  Historical phonebooks
- $\Box$  Historical city directories
- $\square$  Sanborn maps
- $\square$  Scanner or scanning app on a mobile device
- $\Box$  A spreadsheet application (Microsoft Excel is recommended)
- **Optional**: GIS and geocoding software (e.g., ArcGIS, QGIS, Centrus)

# **Steps for Creating an Inventory**

- 1. Define the scope of your inventory.
- 2. Collect and copy historical records.
- 3. Input data.
- 4. Clean up the data.
- 5. Map the data (optional).

### **1.Define Scope**

- 2.Collect and Copy **Records**
- 3.Input Data
- 4.Clean Data
- 5.Map Data (optional)

# **1. Define scope**

The first step is to determine the scope of your inventory. The following information can help you select a smaller or larger scope, which will determine the size of your inventory and how much time commitment may be needed:

- **Business categories**
- **Geographical boundaries**
- **Years of information to gather and review**

Although you can always change these decisions during the project, determining the scope from the beginning will be more efficient. As you think through these decisions, it is important to weigh the pros and cons. Some municipalities may find a larger scope more useful, while others may wish to remain with a smaller scope due to capacity limitations.

## **Want to expand your scope?**

Former dry cleaners are the focus of this toolkit, but some municipalities may find it worthwhile to inventory other industries with potential for contamination. Assistance from an environmental professional is recommended for determining which other industries are worthwhile to include in your inventory. See the Appendix for a list of additional business types to consider in addition to dry cleaners.

A **smaller and focused scope** would focus on dry cleaners only, which are a primary concern for vapor intrusion risks. This scope will require less time and labor commitment, but will not offer the breadth of information that a larger and expanded scope will. Additional resources may be needed to repeat the inventory process if a business other than a former dry cleaner poses a vapor intrusion concern in the future.

A **larger and expanded scope** would focus on dry cleaners in addition to business categories listed in the Appendix. While expanding your scope will require a greater time and labor commitment, it may be more cost effective: you may not need to repeat your inventory process if a non-dry cleaner business poses a future concern.

# **Determine Business Categories**

Former dry cleaners are the focus of this toolkit because they are difficult to find and have longlasting contamination with associated health effects. However, as noted in the section above, some municipalities may find it worthwhile, and have the capacity, to expand their inventory and catalogue other businesses with potential for contamination.

The following page contains a table that lists the dry cleaner categories recommended for a basic inventory targeted at former dry cleaners, as well as those categories recommended for an expanded inventory of potential dry cleaners. The table includes business types where dry cleaning on-site was likely (Dry Cleaners) and additional businesses where dry cleaning often isn't specifically mentioned but may have been performed (Potential Dry Cleaners). Contextual clues such as old ads, anecdotes, and interviews can help determine whether dry cleaning was performed at a particular location. Knowing if dry cleaning was performed on-site is important for evaluating whether historical contamination may be present at these properties.

# **1.Define Scope**

- 2.Collect and Copy **Records**
- 3.Input Data
- 4.Clean Data
- 5.Map Data (optional)

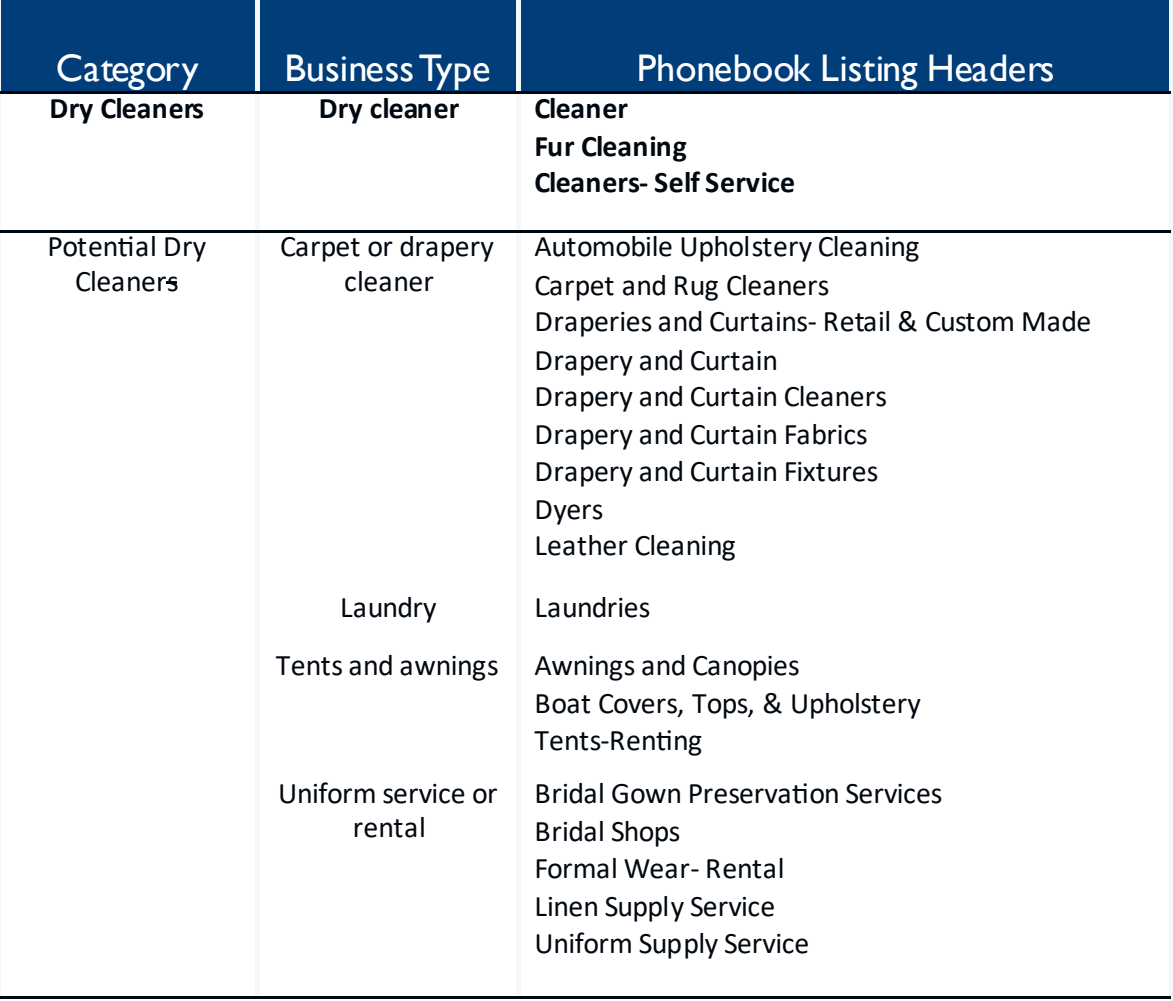

# **Tip: Be aware of discrepancies in your references**

The exact category names may be different in the phone books you choose to review and may differ between publication sources and years.

### **1.Define Scope**

- 2.Collect and Copy Records
- 3.Input Data
- 4.Clean Data
- 5.Map Data (optional)

# **Set Year Range and Frequency**

You should determine the years of data to collect prior to conducting the inventory. There are two decisions here: the range of years and the frequency of years to include. The more years you include the more detailed and accurate your inventory will be, but also the longer it will take to finish the inventory process.

**Range:** Obtain data for historical records from years 1930–2000. This is recommended based on the time period when PCE was used extensively in the dry cleaning industry and its release into the environment was common. Around 2000, some dry cleaners began to switch from using PCE for cleaning to using other compounds such as silicone, hydrocarbon, and carbon dioxide. While most dry cleaners today still use PCE, they use far less than they did in the past. You can collect information past 2000 if you choose.

# **Tip: Prioritize the early years**

If capacity constraints make it difficult to begin your inventory in 1930, start as early as you can post-1930 and work your way forward.

# **Tip: Don't fret over missing information**

If a certain year is not available (e.g., the phone book and city directory are missing for 1987), look for the next available year and continue the data collection process.

**Frequency:** Beginning with the earliest year in your timeline, collect data from phone books and other sources every two to three years. Compared to collecting information for every year, this approach will significantly reduce time requirements while still providing a representative dataset of businesses in operation from 1930-1990.

# **Define Geographical Boundaries**

Because phonebooks and city directories are geographically based, it is important to define the geographical boundaries of your inventory prior to collecting the data. For a municipality with consistent, defined borders, this may be a straightforward task. However, it may be less obvious for urban areas or cities that have grown over time (e.g. cities with annexations or other activity that have changed the municipal borders). For these situations, the inventory process may require review of historical phonebooks and directories from multiple cities.

- 1.Define Scope
- **2.Collect and Copy Records**
- 3.Input Data
- 4.Clean Data
- 5.Map Data (optional)

# **2. Collect and Copy Historical Records**

After the scope is determined, you are ready to begin collecting data! The following section describes which sources to reference in order to collect the data, and how to store and organize the information you've gathered.

# **Which records to search**

**Historical phone books:** Historical phone books are the preferred data source because they are comprehensive, use relatively consistent categorization, and contain advertisements that can provide clues about business activities to help guide your search.

**City directories:** When historical phone books are not available for a given year, city directories are a good alternative, if available for that year.

**Sanborn Fire Insurance maps:** These are historical insurance maps which showed locations of certain businesses including cleaners and laundries.

**Other:** Other possible sources include city records such as boiler inspections, signage permits, health department complaints, building records, permits, etc. These can be more labor intensive to sift through, but could help clarify questions about a specific location.

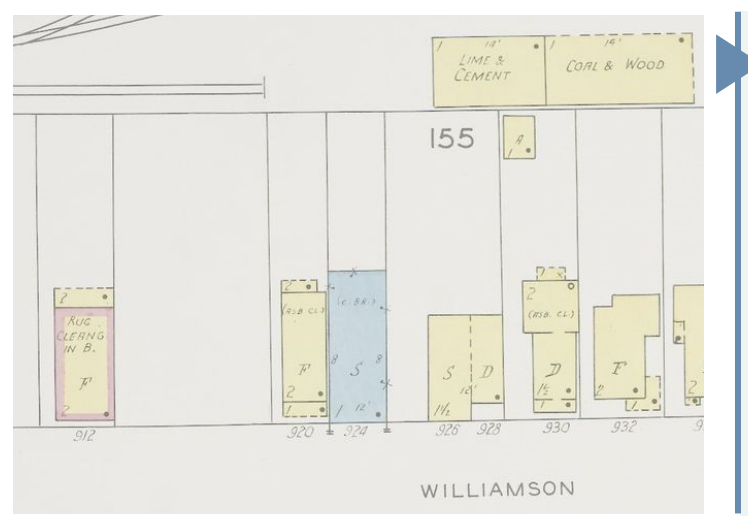

# **Sanborn Maps**

Sometimes historical addresses in phone books and directories don't match up with today's addresses. Sanborn maps can be a useful resource for confirming locations of past businesses of interest. This Sanborn map from 1942 confirms that a rug cleaning business operated in the basement ("B.") of a building on Williamson Street in the City of Madison.

*Sanborn Fire Insurance Map from Madison, Dane County, Wisconsin. Sanborn Map Company, Vol. 1, 1942. Map. Retrieved from the Library of Congress, <www.loc.gov/item/sanborn09603\_006/>.*

# **Where to find records**

**Wisconsin Historical Library** in Madison has a collection of historical phone books, city directories, and Sanborn maps for most municipalities in Wisconsin. While these documents are not available for interlibrary loan and cannot be checked out, they can be accessed for free.

**Historical societies** in metropolitan areas may have similar collections (e.g., Milwaukee County Historical Society: [www.milwaukeehistory.net\).](http://www.milwaukeehistory.net)

**Local libraries** usually have a collection of historical phone books and city directories for your specific municipality. You may also want to check with nearby universities for similar resources.

**U.S. Library of Congress, EDR, ProQuest** and others have digital Sanborn maps available. While some are free to access, others are available for purchase.

**City or county government records** may contain city directories, permits, property tax documents, and other information that can be used to fill data gaps or confirm locations.

- 1.Define Scope
- **2.Collect and Copy Records**
- 3.Input Data
- 4.Clean Data
- 5.Map Data (optional)

# **Scan and Copy Selected Data**

Once a historical record (e.g., a phone book) is in hand, you will need to review the material and capture the pertinent information for your inventory.

- 1. Systematically review the record for each business type you selected to include during project scoping (refer to the table on page 9).
- 2. Scan and/or copy each page that contains listings under the business categories you selected. Remember to look for and scan or copy any ads for relevant businesses. Most importantly, ads for former dry cleaners can provide clues as to whether the cleaning, and thus the use of chemicals of concern, occurred on-site or at a different location.
- 3. Record the year and data source for each record that you have scanned or copied on the document itself. This will help you keep track of which records have already been scanned or copied. Including the year and data source on each scan or copy will also ensure that it can easily be traced to its original source.

Scanning or copying each page is recommended for two reasons. First, it is much more efficient to scan first and then complete data entry. Second, it is prudent to retain a copy of the original record in case you need to reference it in the future.

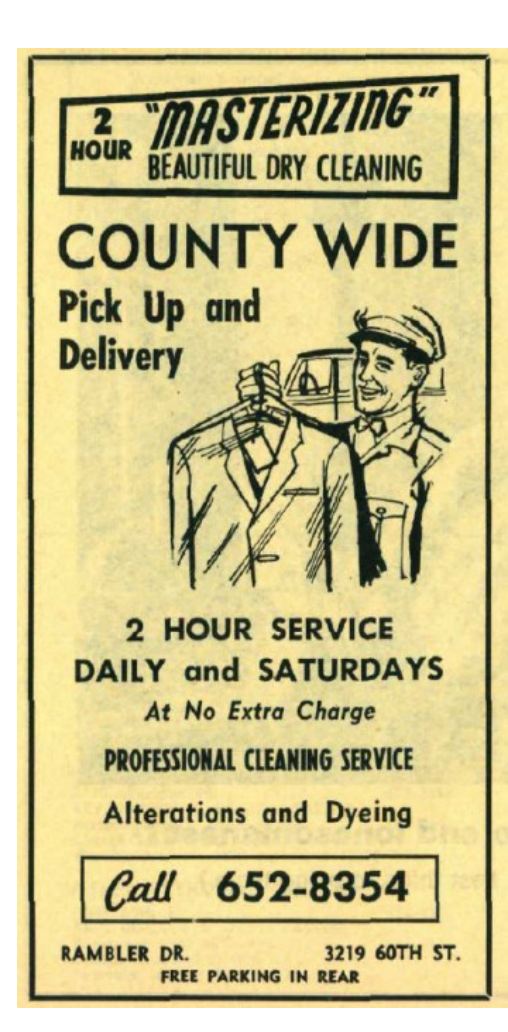

# **Tip: Cleaners that advertised service in 4 hours or less are more likely to have cleaned on site.**

Some dry cleaners did not perform dry cleaning on-site, which means contamination is less likely at that location. Until the mid-1960s, dry cleaners sometimes operated a main plant where dry cleaning took place, as well as several "drop-off" locations where customers would drop off and pick up their clothing. Typically, dry cleaning did not occur at these drop-off locations. However, in some cases, dry cleaning later took place at former drop-off sites. Therefore, exercise caution when choosing to exclude businesses from your inventory. It's more prudent to include a business where onsite activities are uncertain and document the uncertainty, rather than to exclude it from the start.

- 1.Define Scope
- 2.Collect and Copy Records

### **3.Input Data**

- 4.Clean Data
- 5.Map Data (optional)

# **3. Input Data from Records into a Spreadsheet**

After you have copied or scanned the pertinent records, you are ready to enter the data into an electronic spreadsheet. You will enter data for each historical record that you collect. It is important to be as systematic as possible when entering information so that data are not missed or duplicated.

# **Components of Your Spreadsheet**

To complete your inventory, we recommend collecting the following information for your spreadsheet. Further instructions and an example are included in the template file under the INSTRUCTIONS worksheet titled "1. INPUT DATA."

**REFERENCES:** Include a reference list on one tab in the electronic file that summarizes the records used for each year. (Use or refer to the REFERENCE worksheet in the template file.)

**ADDRESS:** Record business name, street number, street name, street type, and city for each listing.

- ▶ Number each line as you go so you can always re-sort back to the original order if needed.
- Use separate columns for the street number and street name to make sorting easier later on.
- $\triangleright$  Add a column for zip code if provided in the records used for your city.

**CATEGORY:** Include the heading and any key notes from advertisements found in the phone book (or other directory), and then select a business type category.

Use the business types listed on Table 1 (e.g., Dry Cleaner or Potential Dry Cleaner) as the business type categories.

# **Tip: Use the template!**

A template inventory is available on the [DHS vapor intrusion website](https://www.dhs.wisconsin.gov/air/vi.htm) under "Resources for Environmental Professionals." This file contains detailed instructions and examples for building your inventory.

### **REFERENCES TEMPLATE**

**Enter the YEAR and** *REFERENCE INFO* **for each directory used in your inventory.** 

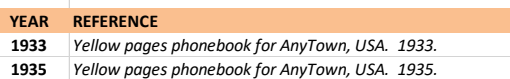

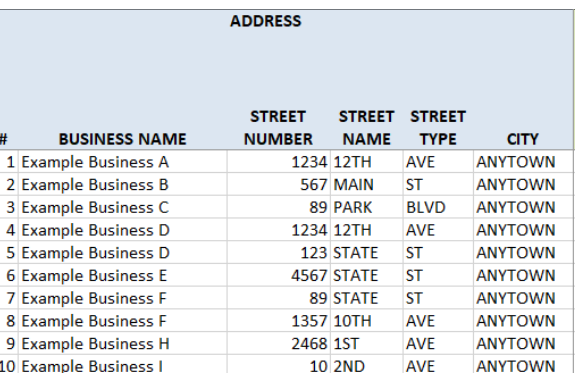

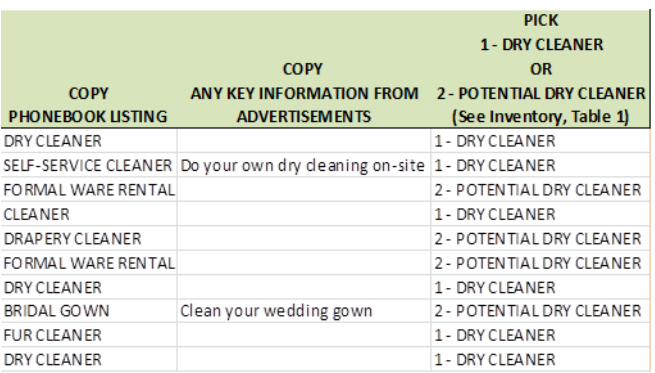

- 1.Define Scope
- 2.Collect and Copy Records

### **3.Input Data**

- 4.Clean Data
- 5.Map Data (optional)

**YEAR:** Enter the year each time a business was listed in the historical record for that year.

- Enter in the year instead of a simple check box for each year business was found (see below). This will make calculations and future evaluations easier to apply to the data.
- Double check that you have entered a reference on the reference index for each year.

**YEARS OF OPERATION:** Use Excel functions to calculate the range of years and duration of time that each business was in operation.

- Use "min" and "max" functions in Excel to find the earliest and the latest year a business was identified in the historical records.
- Calculate the estimated time of operations based on the earliest and latest record. Estimated Time = Latest Record – Earliest Record +1.

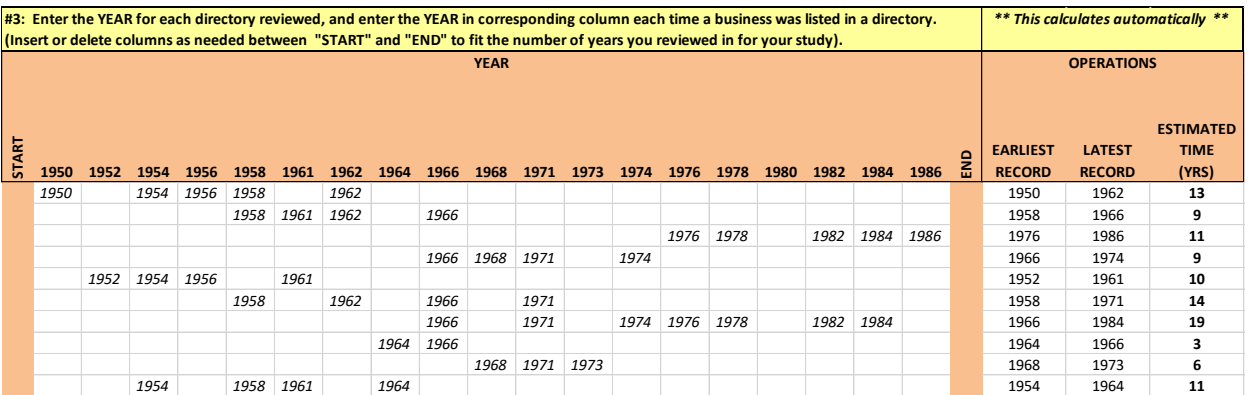

The template worksheet is set up to automatically calculate the earliest and latest record and estimated time of operations as you enter the data.

- 1.Define Scope
- 2.Collect and Copy **Records**
- 3.Input Data
- **4.Clean Data**
- 5.Map Data (optional)

# **4. Clean the Data**

The last step in developing an inventory is cleaning up and processing the data. This is an important step to correct errors and merge common address locations. Detailed instructions and examples of this process are included in the template file under the INSTRUCTIONS worksheet titled "2. CLEANUP."

# **Save a Backup File**

Before cleaning up the data, save a copy of your input data as a separate file, and work off that copy so that the original file is always available for reference and as a backup. The original file will be your raw data file.

# **Merge Common Locations**

Business names can change over time. As such, there may be multiple businesses listed in your data with the same address. In this step, you will sort the entries by street number and street name to find entries that can be consolidated into one row. The purpose of this step is to link the time of operation for a business type to a physical location and not to a specific business name. This step will also help identify and combine duplicate listings for the same business that may have been entered on multiple rows during the initial data input.

- $\triangleright$  Select all the data and sort by Street Name and Street Number to find entries with the same address.
- $\triangleright$  Combine business with same address and category into one line:
	- ▶ Cut YEARS from one line and paste into the merged line.
	- When merging multiple business names into one line, we suggest entering a new name under Business Name

(e.g. Raw Data Lines  $\_, \_$ , and  $\Box$ ) This will save space and will make clear that the line is a merge from the original data

- $\triangleright$  If merging, use the most representative category as the entry for the combined line.
- $\triangleright$  Delete the empty cut lines after the years and other data have been merged into the combined line.

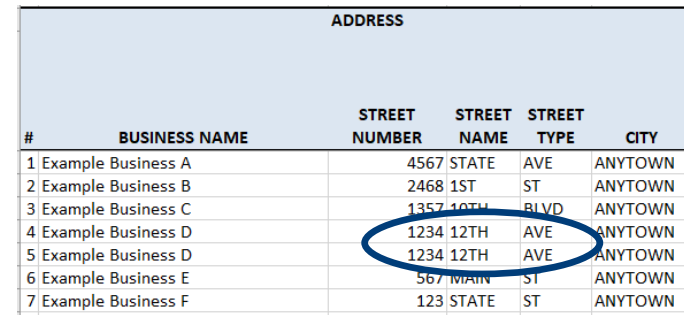

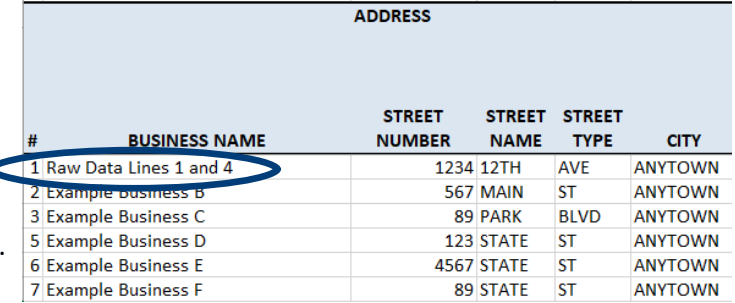

# **Same address, different categories?**

If businesses share the same address but different categories, evaluate whether businesses are similar enough to merge or if they should remain distinct.

# 15

- 1.Define Scope
- 2.Collect and Copy Records
- 3.Input Data
- **4.Clean Data**
- 5.Map Data (optional)

# **Geocoding (optional)**

Geocoding is an optional step where each location is assigned a coordinate point of latitude and longitude. This step is useful if you have a large dataset and plan to map your locations using geographic information system (GIS) applications such as ArcGIS or other geocoding software. It is also a good quality control measure because it will identify erroneous addresses and improve the accuracy of your data. For example, if there have been changes in street names or address numbering systems, geocoding will help identify these discrepancies so corrections can be made.

Geocoding software is available online or you can work with your GIS or mapping department, or an environmental consultant to assist you with geocoding your data. In general, geocoding will require you to:

- **Import the data into the software.** Import address data (address, street, city, state and zip code) into the selected software and request output in the format of decimal degrees.
- **Review the exported data points.** Review the coordinate points and any error codes exported by the software.
- **Correct errors.** Identify locations with any error codes that indicate an unrecognized or invalid address, and take steps to determine the correct current address by referencing Google Maps or historical city records. If the error cannot be corrected, then you may need to remove or flag that row in your inventory.
- **Add latitude and longitude points to inventory.** Insert the points of latitude and longitude in decimal degrees for each line item in the inventory spreadsheet.

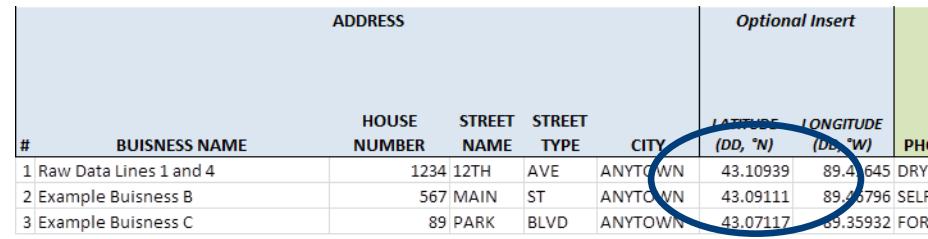

- 1.Define Scope
- 2.Collect and Copy Records
- 3.Tabulate Data
- 4.Clean Data
- **5.Map Data (optional)**

The potential contamination associated with former dry cleaners is not limited to current property boundaries. Mapping provides a better perspective on neighboring properties and areas with high density of former cleaners.

# **5. Map Data (recommended)**

Mapping the locations in your inventory is an optional but recommended step. Mapping will help identify areas to focus on in the prioritization process (e.g., zones of town that contain a high density of former dry cleaners, or former dry cleaners that are near child care centers). Maps are also an efficient tool for quickly evaluating a property or areas of a town in the future (for example, is a redevelopment site for new residential housing near former dry cleaners?).

Mapping can be done by hand or with more sophisticated and powerful analytical software like ArcGIS.

- Larger to medium-sized municipalities may want to geocode and map their data using GIS. Consult with your local GIS department or an environmental consultant about preparing a GIS map and database from your inventory.
- Smaller municipalities may elect to map their data by hand or use GIS. For towns with very few sites and confidence in the address locations, mapping by hand may be more cost effective.

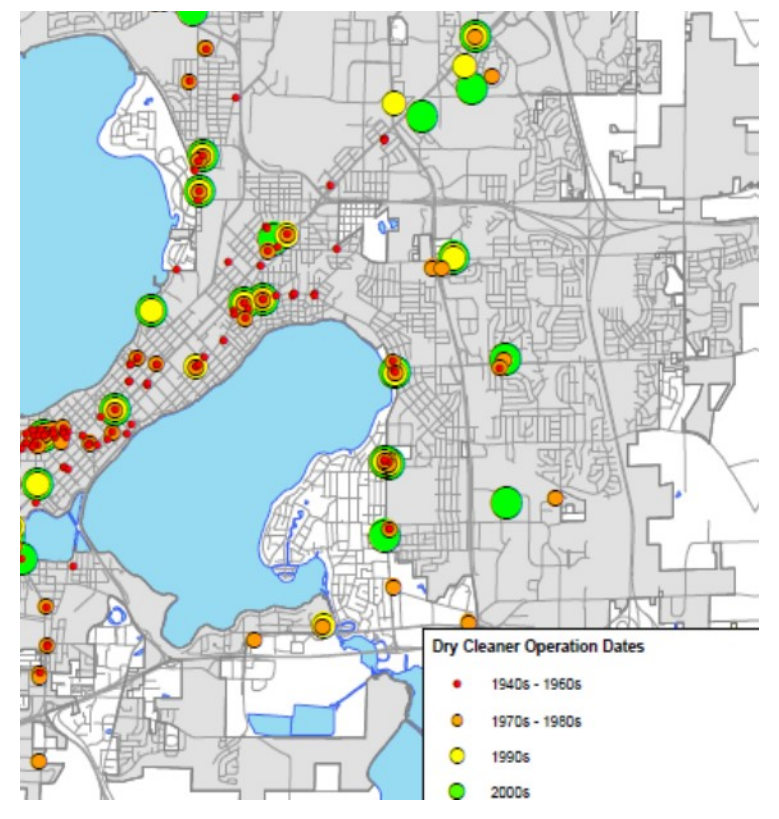

Mapping can simply focus on pinpointing each location. Additional color coding for each point based on category or years of operation may also be useful. For example:

- Years of operation (see example at left)
- Duration of time
- Dry Cleaner vs. Potential Dry Cleaner

*Example of a GIS map for the City of Madison that identifies the locations of former dry cleaner sites and distinguishes the points based on the dates of operation.*

*Map courtesy of the City of Madison Engineering Division*

<span id="page-17-0"></span>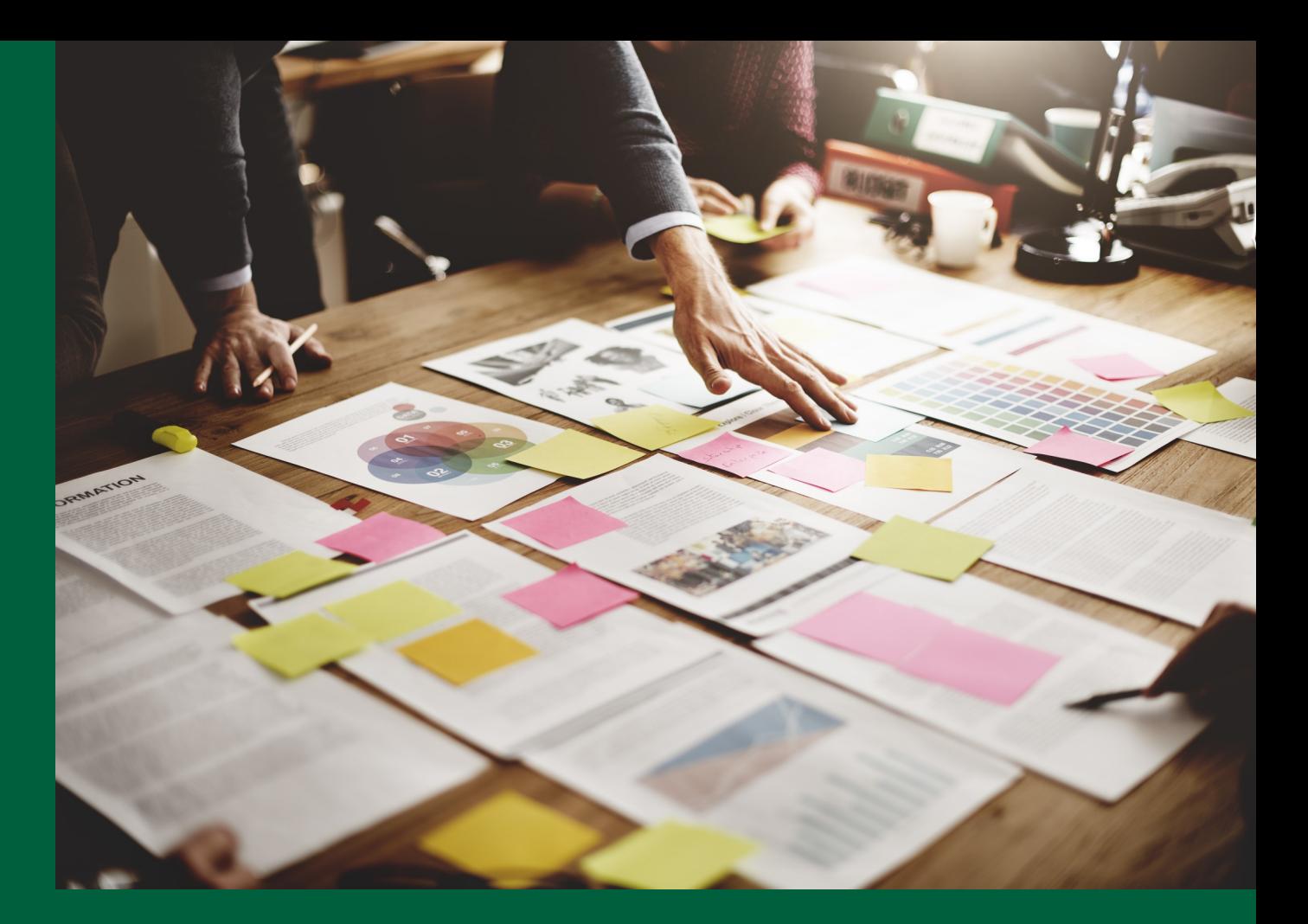

# Screen and Prioritize

# **Summary**

This step will aid in prioritizing sites based on how likely they are to present health risks from vapor intrusion exposure. You will sort your inventory and rank them using criteria such as the time the business was in operation, distance to residential buildings, and whether the site has already undergone testing and cleanup of historical contamination.

# **Purpose**

Your inventory is an excellent tool for identifying locations of former dry cleaners. Unfortunately, the potential vapor intrusion risk is not equal at each location. In addition, the risk can extend beyond the business location as contamination often moves beyond the property boundary. Applying screening criteria to your inventory will help you prioritize specific buildings and broader areas where measures to prevent vapor intrusion exposure are needed most.

# **Plan Ahead**

### **Estimated time**

The time required will depend on the size of your municipality and ease of access to historical records. For smaller municipalities with very few sites, this work could be completed within a day. For larger ones with a large number of sites, the effort to sort and prioritize sites will take longer; however, this effort will pay off, because you will know where best to focus your resources to protect human health from potential exposure to vapor intrusion.

### **Skills**

An individual with a higher level knowledge of Microsoft Excel is recommended for sorting and analyzing the inventory. If you decide to map and analyze the inventory using GIS, then a GIS analyst is required to complete this work. Depending on the resources available in your municipality, this work could be done internally, or hired out to an environmental consultant who specializes in work on contaminated sites.

### **Materials:**

- $\square$  Local zoning or land use maps
- □ Microsoft Excel
- $\Box$  GIS software package (optional)

# **Steps for Screening and Prioritizing**

- 1. Select prioritization criteria.
- 2. Research and input results.
- 3. Sort and prioritize inventory locations.
- 4. Map data (optional).

- **1.Select criteria**
- 2.Research results
- 3.Prioritize locations
- 4.Map data (optional)

# **1. Select prioritization criteria**

There are several criteria that can be used to sort and rank locations based on their potential vapor intrusion risk. You already recorded some of these criteria during the initial inventory, but other criteria require additional time and research.

We recommend using each of the criteria listed below, but you can revise to fit your needs. If you want to apply additional criteria, we recommend requesting assistance from an environmental consultant to help select and apply additional screening criteria to you inventory.

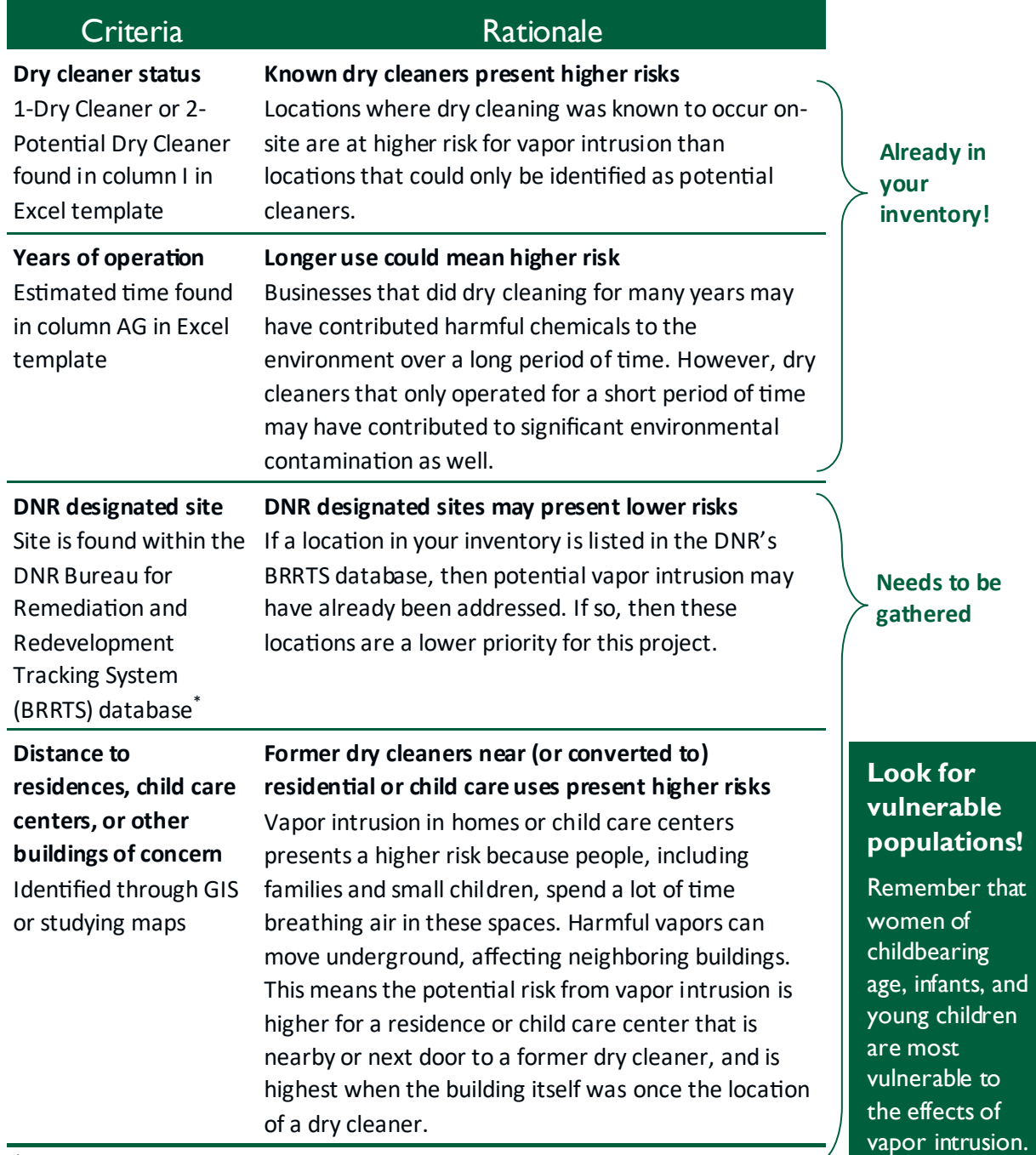

*\*DNR regulates the cleanup of known sites of environmental contamination and lists them as well as their cleanup progress in a publicly accessible database known as the [Bureau for Remediation and Redevelopment Tracking System \(BRRTS\).](https://dnr.wi.gov/botw/SetUpBasicSearchForm.do)*

20

- 1.Select criteria
- **2.Research results**
- 3.Prioritize locations
- 4.Map data (optional)

# **2. Research and input results**

Additional work is needed to determine the distances between former dry cleaners and buildings where people live, work, and play, and whether the former dry cleaners are included in the DNR's BRRTS database of sites that have been evaluated for contamination.

# **Distance to Buildings of Concern**

Vapor intrusion in places where people live, work, and play presents a higher risk because people, including families and small children, spend a lot of time breathing air in these spaces. Harmful vapors can move underground, affecting neighboring buildings. This means the potential risk from vapor intrusion is higher for a building that is nearby or next door to a former dry cleaner, and is highest when the building itself was once the location of a dry cleaner.

# **Look for buildings with vulnerable populations.**

- Single family homes
- Multi-family housing or apartments
- Child care centers
- **Schools**
- Elder care or nursing facilities

Some of these may be occupied by especially vulnerable populations, including women of childbearing age, infants, and young children.

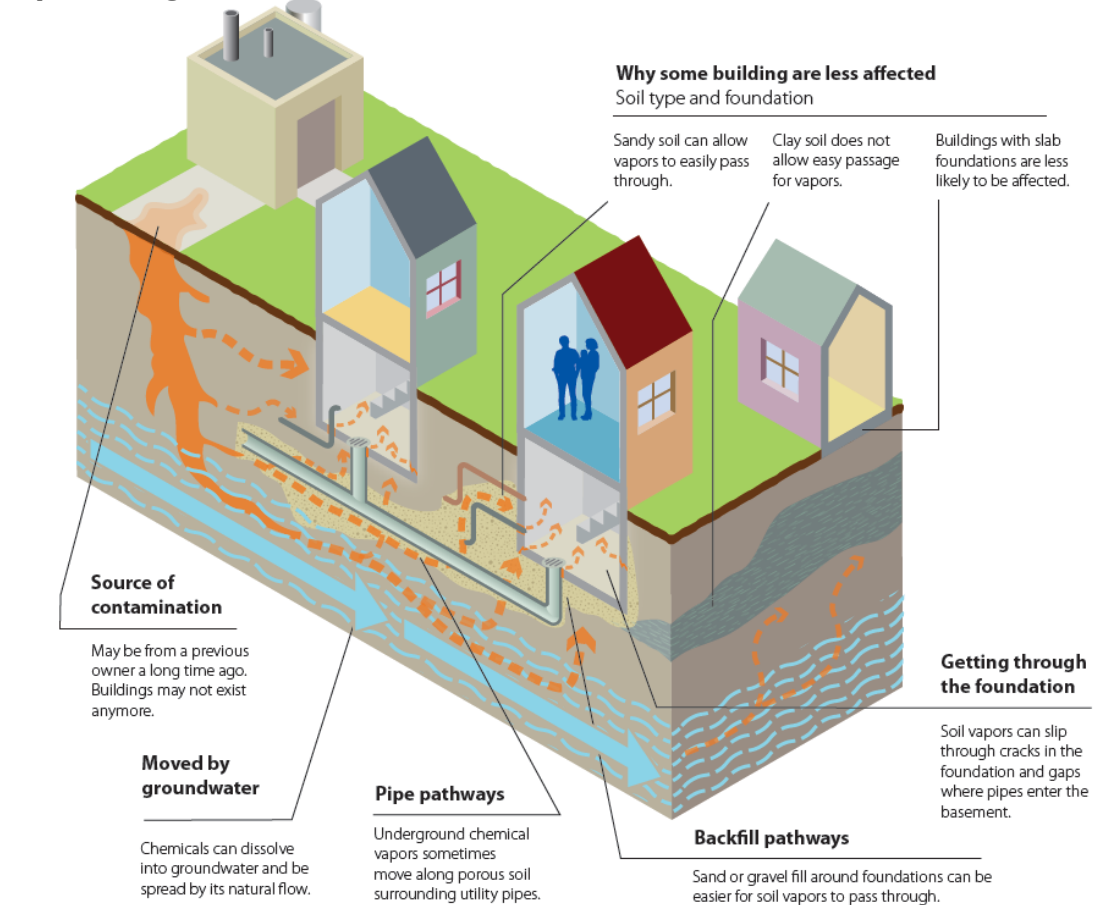

*Source: Minnesota Pollution Control Agency*

# **Vapor intrusion can easily move to nearby buildings**

- 1.Select criteria
- **2.Research results**
- 3.Prioritize locations
- 4.Map data (optional)

Distances between former dry cleaners and buildings of concern can be broken down into four risk categorizes. Locations within a 1/4-mile of the former dry cleaner are the focus.

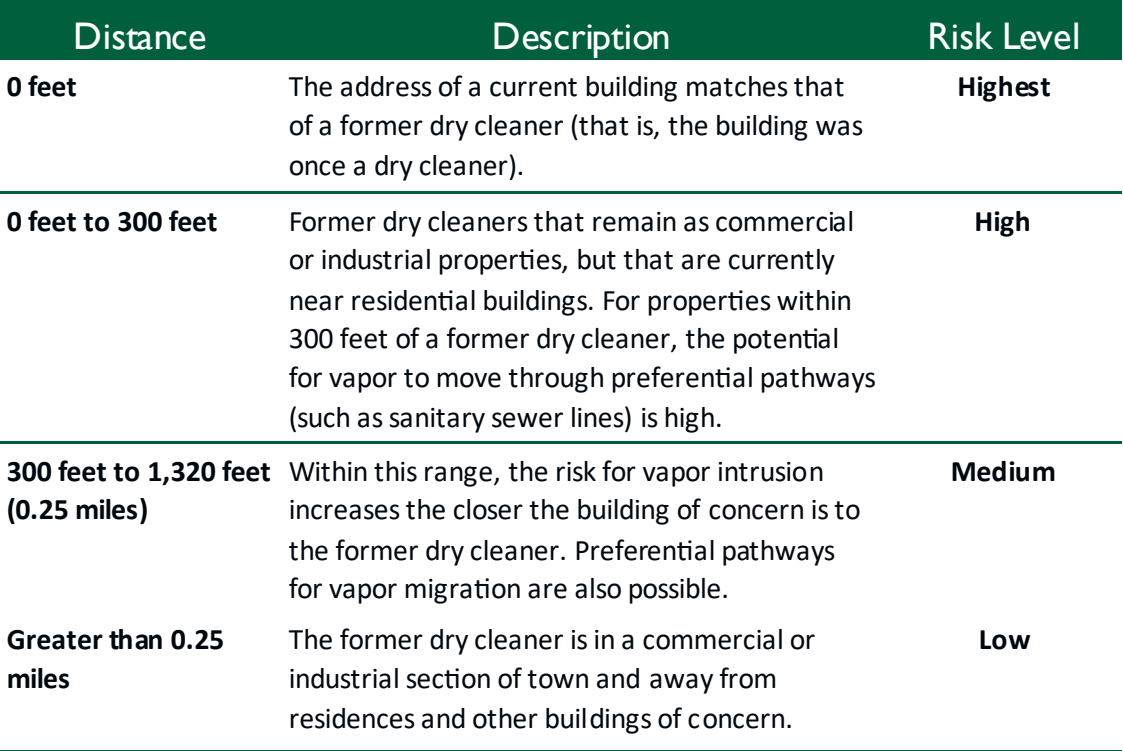

These distance estimates do not have to be precise, but should help distinguish between the four categories listed above. The method you use to estimate distance will depend on the number of locations in your inventory and resources you have available. Some suggested methods and tools include:

# **On-Line Aerial Photos** (for example, using Google Maps or DNR's Sites Map)

- Input the address for a location in your inventory.
- Identify the nearest residential property or other building of concern from the address point.
- Measure and document the approximate distance.
- Do this for all locations in your inventory.

### **Visit Locations In-person**

- More efficient for smaller inventories
- Supplemental approach to verify current land use for a few locations

### **Tip: Use DNR's map!**

DNR's Remediation and Redevelopment program has a publicly accessible interactive map of known contamination sites in Wisconsin.

- Visit the [website.](https://dnrmaps.wi.gov/H5/?viewer=rrsites)
- Select "Aerial Photo Layer."
- Input each property address.
- ▶ Use the "Measure Tool" to estimate the distance to the building(s) of concern.

- **GIS Analysis** (optional)
- Use if your inventory has been mapped and you have assistance from a GIS analyst.
- Use layers available for your city on current land use (e.g., aerial photos, local zoning maps, tax parcel maps).
- Overlay land use with locations of former dry cleaner and measure distance to residential properties or other buildings of concern, or create buffer zones on a map.

After gathering this information, input these estimates into your inventory.

- 1.Select criteria
- **2.Research results**
- 3.Prioritize locations
- 4.Map data (optional)

# **DNR Designated Site**

DNR regulates the cleanup of known sites of environmental contamination and lists them, as well as their cleanup progress, in a publicly accessible, online database known as the Bureau for [Remediation and Redevelopment Tracking System \(BRRTS\).](https://dnr.wi.gov/botw/SetUpBasicSearchForm.do) Beginning in 2010, prevention of vapor intrusion was required as part of DNR's cleanup process.

Cross-referencing your inventory with sites listed in BRRTS allows you to identify locations where vapor intrusion may have already been addressed.

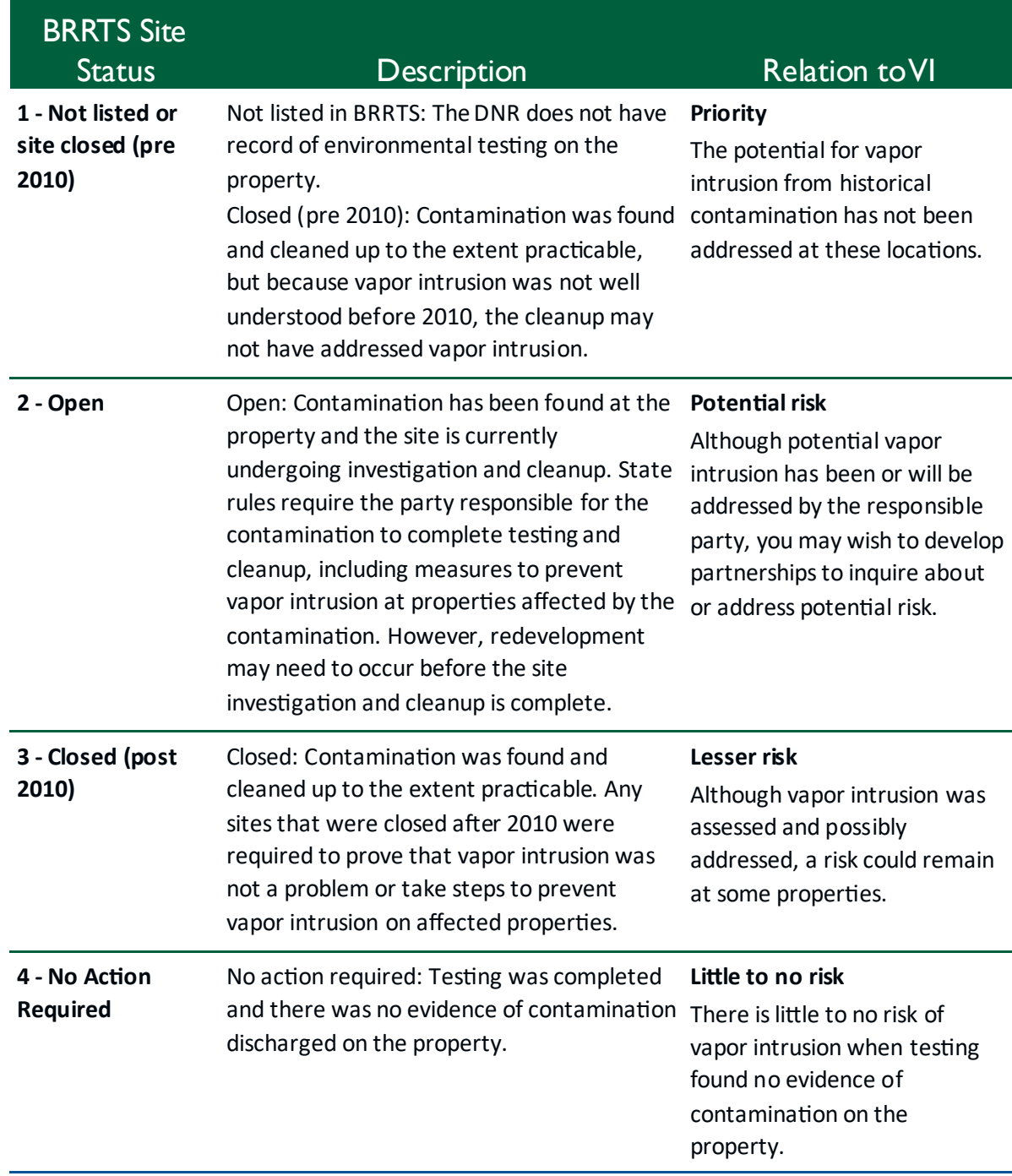

- 1.Select criteria
- **2.Research results**
- 3.Prioritize locations

4.Map data (optional)

# **Navigating BRRTS**

Access BRRTS by going to [dnr.wi.gov,](https://dnr.wisconsin.gov/) searching "cleanup database" and clicking on "BRRTS on the Web." Here you will also find instructions for how to search the database and points of contact for questions.

You will use a basic or advanced search to query the database and check if BRRTS includes locations from your inventory. Below are recommended searches; adjust the searches based on the size of your inventory and the time available.

### **Address**

Input the full street address and municipality for each location in your inventory.

- This is the most systematic search, but will take the most time.
- It is possible to miss a site in BRRTS if the street number is different between your inventory and BRRTS; this is a common issue for commercial or industrial buildings.

### **Municipality and Street**

Input the street name and municipality for locations in your inventory.

- This search is less likely to miss a commercial or industrial site in BRRTS because of differences in street number or address (e.g., Main St. vs. Hwy 2 or Cty Rd A).
- It requires that you cross-reference the query results with your inventory for each street that is searched.

### **Municipality and Basic Keyword**

Input municipality and enter "cleaner" in the activity name under Basic Search.

- This search narrows list to potential dry cleaners in your community.
- It is possible to miss locations if "cleaner" was not included in the activity or site name. It is common for DNR to name a site based on the business at the time of the notification. For example, the release from the former ABC Cleaners may be given the site name for the existing Jane Doe Nail Salon. In addition, some former dry cleaners also used the terms "cleaning" or "laundry" in their names; therefore, you should perform additional searches using those terms.

### **Municipality and Advanced Keyword**

Input municipality and select "Dry Cleaner" from drop down menu for Characteristics under Advanced Search.

- This search narrows list to potential dry cleaners in your community.
- It may miss a location if the location was not originally flagged as a dry cleaner in BRRTS.

### **Municipality**

- This search will capture all the sites in your community, which will prevent missing any locations.
- This can include thousands of sites, which will require sophisticated use of Excel, GIS, or other software to cross-reference the search results with your inventory.

- 1.Select criteria
- **2.Research results**
- 3.Prioritize locations
- 4.Map data (optional)

The results from a search of BRRTS (for municipality and basic keyword) might look something like the image below. These results include the BRRTS number and activity or site name; address; the site status (open, closed, etc.); and the date of closure (if the site was closed). This summary provides all you need for most situations; however, you can click on the Activity Name to obtain additional site details or a point of contact for more information.

After gathering this information, input the data into the Excel template.

### **ENVIRONMENTAL CLEANUP & BROWNFIELDS REDEVELOPMENT BRRTS ON THE WEB**

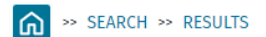

The results of your search below may not represent a complete list of all Locations and Activities in the State of Wisconsin with environmental contamination. There are locations that DNP has some information but no confirmation of a discharge to the environment. These potentially contaminated sites do not appear on BRRTS on the Web until contamination has been confirmed. In addition, the DVR may be unaware of contamination at some properties.

**HELP** 

# **SEARCH RESULTS: 10 ACTIVITIES FOUND**

**DOWNLOAD BRRTS No.** Searched for: Name Contains CLEANER, Muni Contains GREEN BAY, Sorted k BRRTS No. & Activity Name (Click to open Activity Details) Address, Municipality, County, Regio Type **Status** Juris **Start Date End Date** 02-05-000203 UNIVERSITY CLEANERS ERP **CLOSED DNR** 1991-04-02 1984-12-26 1608 UNIVERSITY AVE, GREEN BAY BROWN NE 02-05-233555 UNIVERSITY CLEANERS - 1608 ERP **CLOSED DNR** 1999-11-03 2017-01-24 1608 UNIVERSITY AVE, GREEN BAY BROWN NE 02-05-286542 HOLIDAY CLEANER INC **CLOSED DNR** 2002-01-19 2014-04-23 **FRP** 701 13TH AVE (933 W MASON ST), GREEN BAY BROWN NE 02-05-321297 UNIVERSITY CLEANERS - 1620 2002-06-24 2013-05-28 ERP **CLOSED DNR IVERSITY AVE, GREEN BAY CTY BROW** 02-05-521419 ECONO-CARE CLEANERS (FORMER) ERP **OPEN DNR** 2004-02-03 19 S FISK ST, GREEN BAY BROWN NE 02-05-549808 ROYAL CLEANERS<br>2201 UNIVERSITY AVE, GREEN BAY BROWN NE ERP **CLOSED DNR** 2007-07-17 2017-12-22 02-05-552220 TIDY CLEANERS & LAUNDRY<br>818 S BROADWAY, GREEN BAY BROWN NE OPEN **DNR** 2008-08-27 **ERP** 03-05-216499 UNIVERSITY CLEANERS (FORMER LUST **CLOSED DNR** 1999-03-22 2003-02-26 **STANDARD STN** 1608 UNIVERSITY AVE. GREEN BAY BROWN NE 03-05-252737 VACUUM CLEANER SERVICE CENTER<br>1200 E MASON, GREEN BAY BROWN NE LUST **CLOSED DNR** 2000-04-13 2006-06-29

**Site or activity number and name**

**Site type Site status**

**Download results into an Excel file**

# **ERP, LUST, and NAR… Oh, my!**

Sites in BRRTS are grouped into several types. The most common ones include:

- ▶ Environmental Repair Program (ERP) sites (BRRTS # 02-xx-xxxxxx).
- **Leaking Underground Storage Tanks (LUST) sites (BRRTS # 03-xx-xxxxxx).**
- $\triangleright$  Spill sites (BRRTS # 04-xx-xxxxxx).
- ▶ No Action Required (NAR) sites (BRRTS #09-xx-xxxxxx).

The vast majority of former dry cleaner sites are ERP sites.

- 1.Select criteria
- 2.Research results
- **3.Prioritize locations**
- 4.Map data (optional)

# **3. Sort and Prioritize Inventory Locations**

Next, sort and prioritize the locations based on the likelihood of vapor intrusion and your need to act to prevent harmful exposures. Instructions on how to sort the inventory are included in the template file under the INSTRUCTIONS worksheet titled "3. Prioritize."

Ranking and prioritization is intended to group locations together that highlight areas where action is needed most, and set aside locations where action is not needed. Below is a recommended sorting and prioritization structure that can be revised to meet your community's needs.

# **Sort your inventory**

# **1. DNR Status**

- A to Z
- **2. Dry Cleaner vs Potential Cleaner**

A to Z

**3. Distance to Residential Buildings**

Smallest to Largest

**4. Estimated Years of Operations**

Longest to Shortest

# **Prioritize\* your locations**

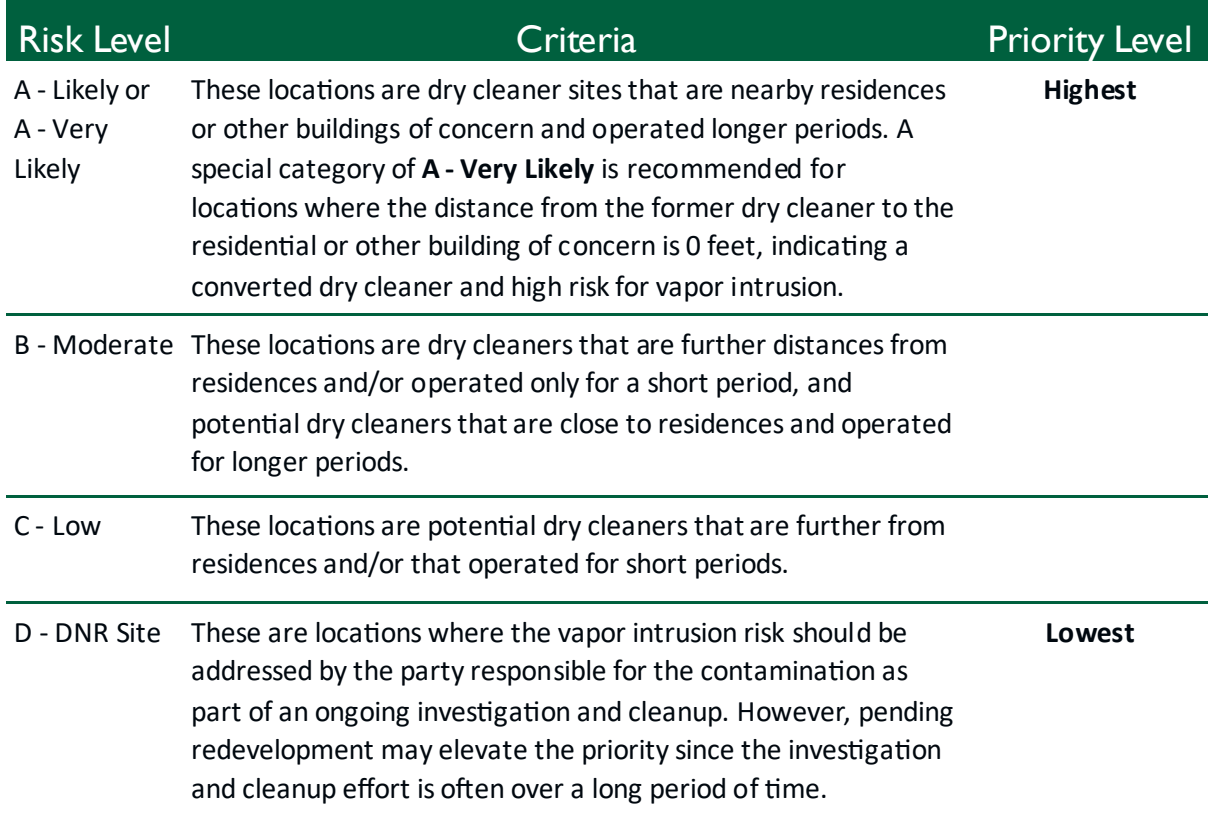

*\*Prioritizing sites may only be necessary if your community has a lot of sites to evaluate and assistance is needed to determine which ones to focus on first for implementing prevention measures. If your community*  has few dry cleaners, you may choose to treat them all as high priority. Ultimately, there is likely some risk of *vapor intrusion at any site where dry cleaning took place.* 

- 1.Select criteria
- 2.Research results
- 3.Prioritize locations
- **4.Map data (optional)**

# **4. Map Data (optional)**

Similar to the inventory process, mapping is an optional step that could be worthwhile for cities with large inventories. The visual display will highlight broader zones within the city where action is most needed to prevent vapor intrusion exposure.

# **City of Eau Claire, WI Dry Cleaner Locations 1908–1991**

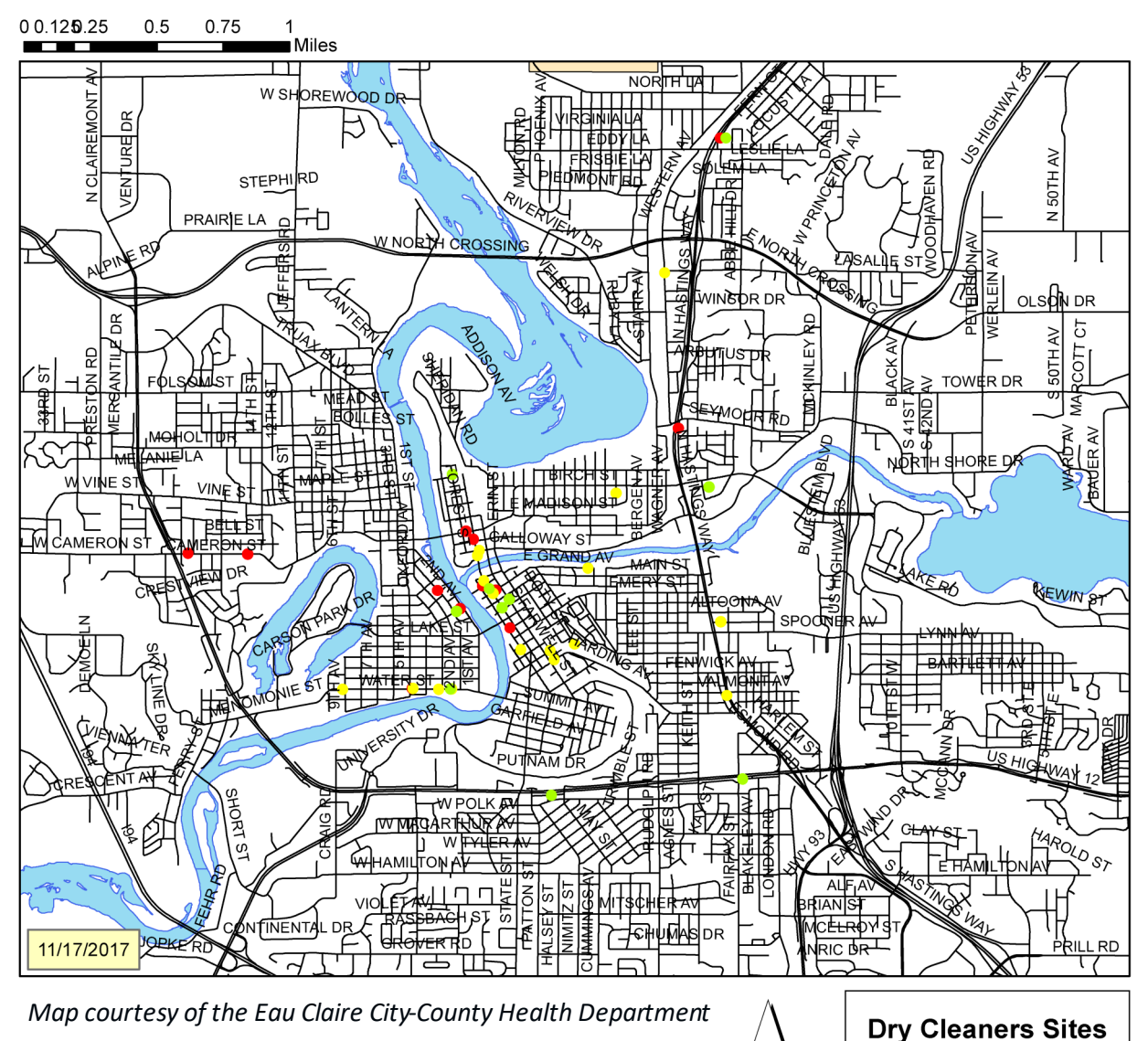

Prioritization

A-LIKELY **B-MODERATE** 

C-LOW

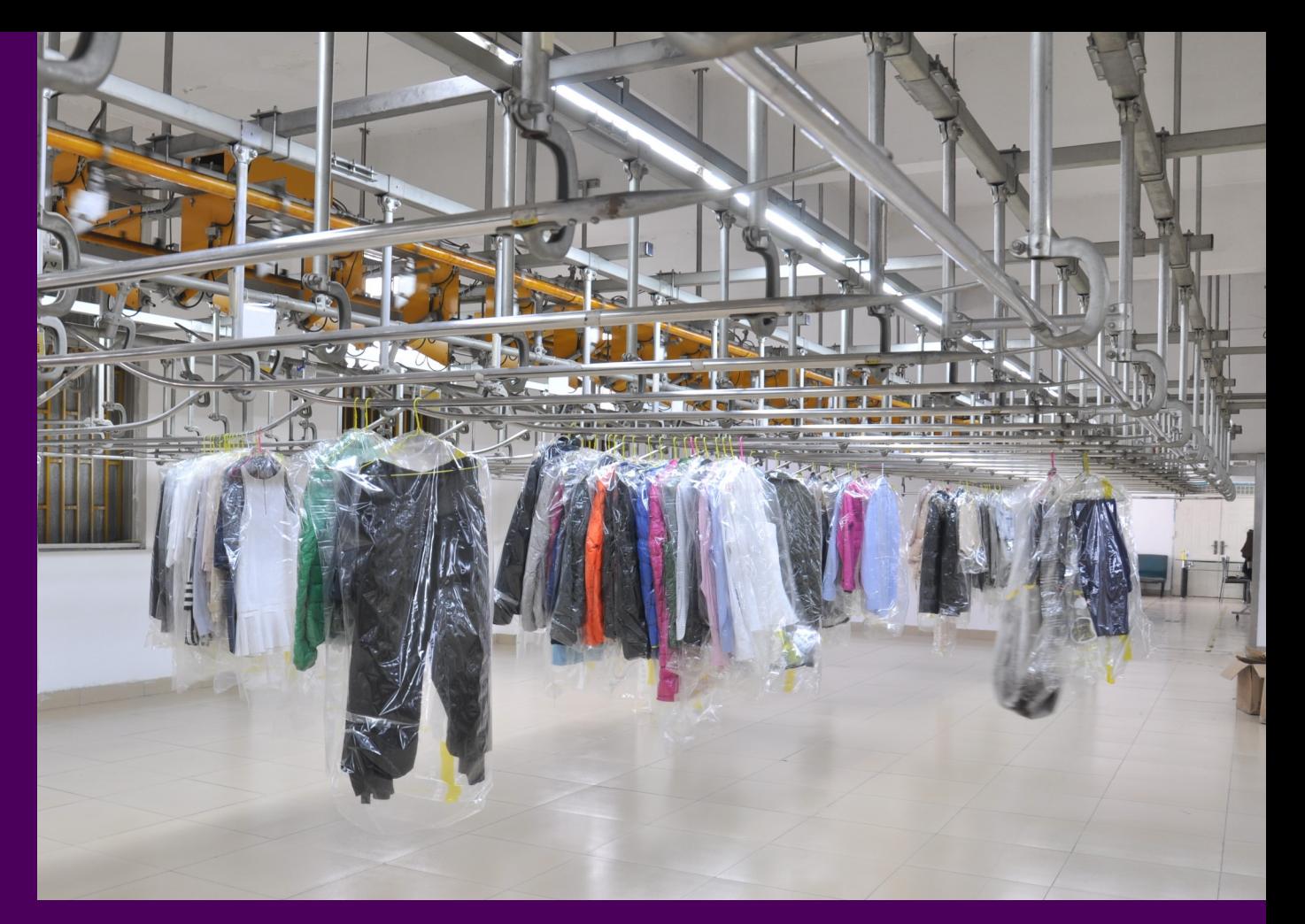

# Implement Prevention Measures

Once your inventory is complete and your locations are prioritized, you are ready to **take action**! This section highlights best practices for implementing measures to prevent exposure to vapor intrusion in your community.

**Implement Prevention Measures**

# **Implement Prevention Measures**

This section lists actions that can be taken to reduce the likelihood of vapor intrusion into buildings and to facilitate proper handling of contaminated materials. First, identify the scenario that applies to your situation. Then, consider and review the available recommendations and resources.

# **Scenario 1: Occupied building that was formerly a dry cleaner or near a former dry cleaner**

### **Recommendations**

 **Install a vapor mitigation system to limit chemical vapors from entering the building through the foundation.**

Contract with chemical vapor or radon mitigators certified by the NRPP. See the DHS [website](https://www.dhs.wisconsin.gov/radon/radon-proficiency.htm) for a list of certified mitigators selfregistered with DHS, or search for NRPPcertified mitigators in your state or area by visiting the [NRPP website.](https://nrpp.info/pro-search/?_sm_au_=irVNtqnSMTQ4NfnqBLQtvK7BJGKjp)

 **Minimize the risk of vapors entering the building through the plumbing system by making sure all plumbing traps are functioning properly.**

Contact a licensed plumber. You can verify a plumber's credentials by visiting the Wisconsin Department of Safety and Professional Services' [website.](https://licensesearch.wi.gov/) 

 **Consider limiting certain uses such as child care, residential, or as a workplace for women of child-bearing age due to an increased health risk.** For additional guidance, contact DHS by

phone (608-266-1120) or [email,](mailto:DHSEnvHealth@dhs.wisconsin.gov) or your local [health agency.](https://www.dhs.wisconsin.gov/lh-depts/counties.htm)

### **Vapor mitigation systems**

A vapor mitigation system moves chemical vapors from below a building and releases them above the building. This prevents build-up of harmful vapors inside a building where occupants can become exposed.

# **What does it mean to be certified by the National Radon Proficiency Program (NRPP)?**

NRPP-certified mitigators have been trained and are required to follow industry standards developed by the American Association of Radon Scientists & Technologists (AARST), accredited by the American National Standards Institute (ANSI) in order to maintain their certification.

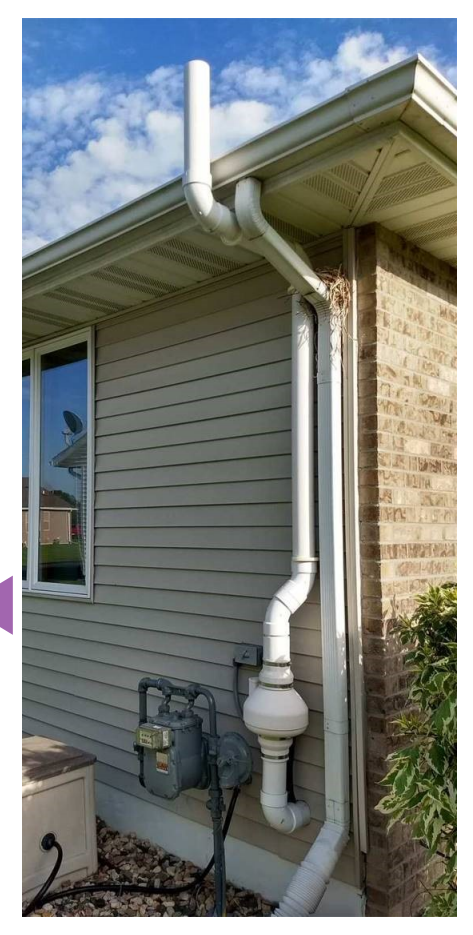

**Implement Prevention Measures**

# **Scenario 2: New construction on a property that was formerly used by a dry cleaner or nearby a dry cleaner**

### **Recommendations**

**Incorporate building features that limit vapors from entering the building through the foundation and sewer system.**

Contract with chemical vapor or radon mitigators certified by the NRPP. See the [DHS website](https://www.dhs.wisconsin.gov/radon/radon-proficiency.htm) for a list of certified mitigators self-registered with DHS, or search for NRPP-certified mitigators in your state or area by visiting the [NRPP website.](https://nrpp.info/pro-search/?_sm_au_=irVNtqnSMTQ4NfnqBLQtvK7BJGKjp)

# **Scenario 3: Work in the right of way near a former dry cleaning operation**

### **Recommendations**

**Sewer pipes, bedding materials, and surrounding soils are commonly contaminated around sanitary sewers and other utilities near former dry cleaners. Working in such a location will necessitate sampling and testing to properly manage excavated materials.**

Hire a qualified environmental professional. View this **DNR** fact sheet to learn more.

For detailed information regarding management of contaminated materials, visit [DNR's website.](https://dnr.wisconsin.gov/topic/Brownfields/soil.html)

## **To test, or not to test?**

Collecting and analyzing (testing) environmental samples for dry cleaning chemicals will give greater assurance that such measures are successful. For example, if a vapor mitigation system is installed, testing indoor air for dry cleaning chemicals afterwards can confirm if the system is protecting indoor air quality. However, if testing finds contamination, property owners are required under Wis. Admin. Code ch. NR 706 to provide the laboratory results to the DNR immediately upon receipt. The property owner may need to assume responsibility for the cleanup. For a detailed overview of what may be required, see DNR's fact sheet, [Environmental](https://dnr.wi.gov/files/pdf/pubs/rr/RR674.pdf)  [Contamination: The Basics.](https://dnr.wi.gov/files/pdf/pubs/rr/RR674.pdf)

# <span id="page-30-0"></span>**APPENDIX Additional Business Categories with Potential for Contamination and Risk for Vapor Intrusion**

Municipalities should work with an environmental consultant to determine the specific list of additional businesses to include for your inventory. The list will vary based on your objectives for creating an expanded inventory and may include businesses not listed here.

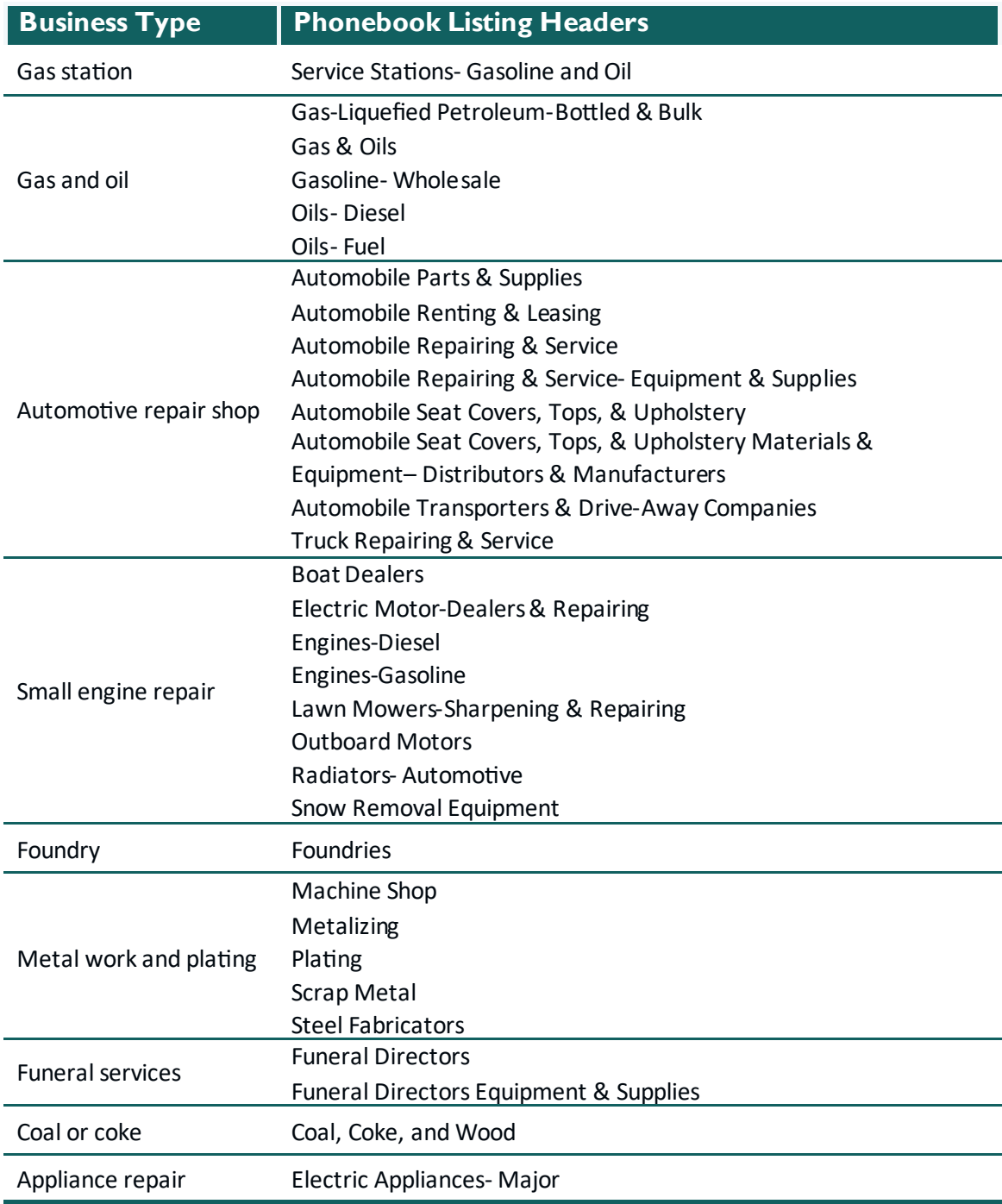